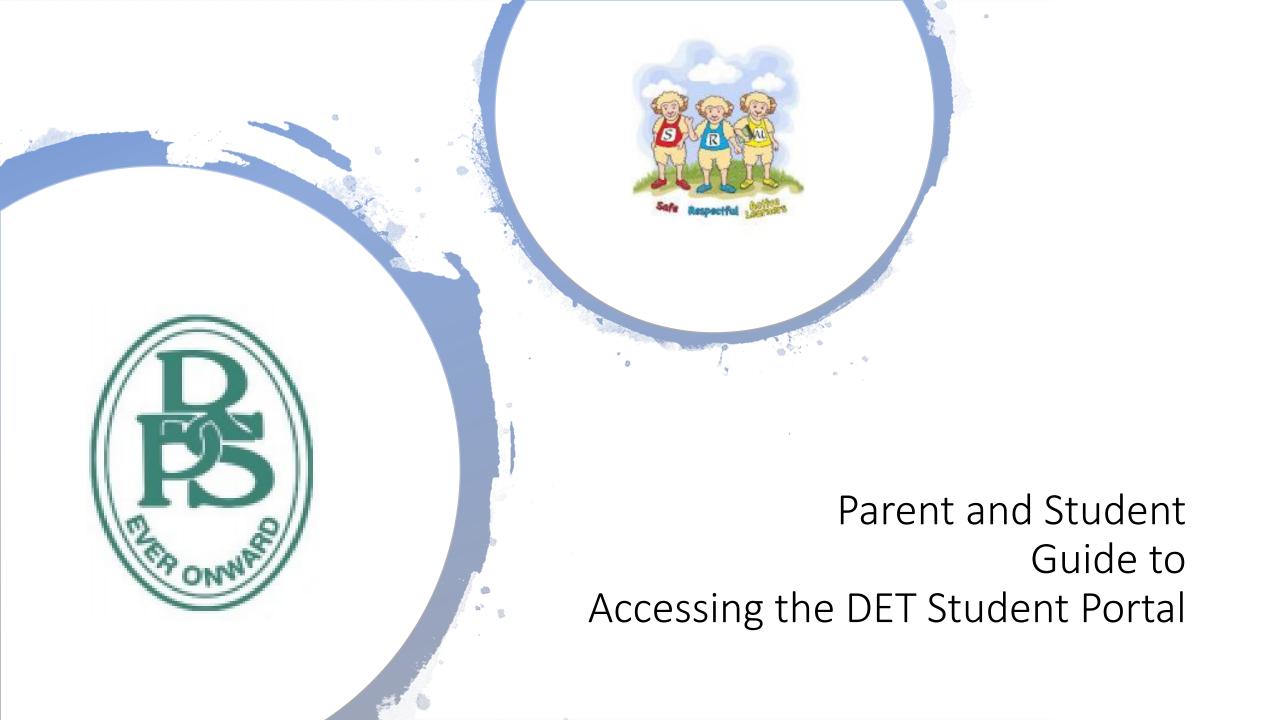

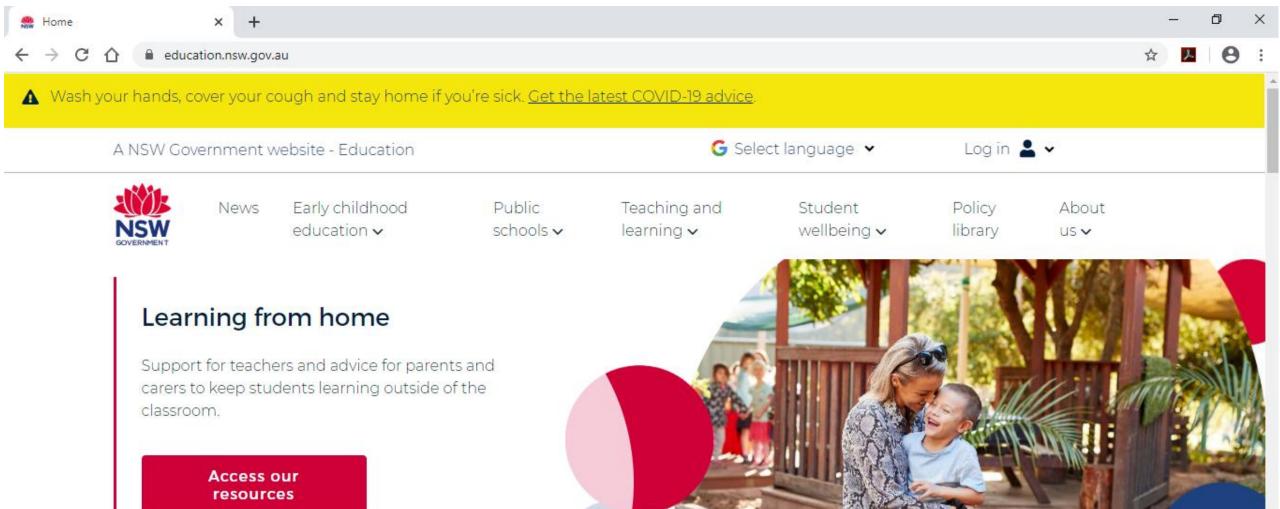

## Go to www.education.nsw.gov.au

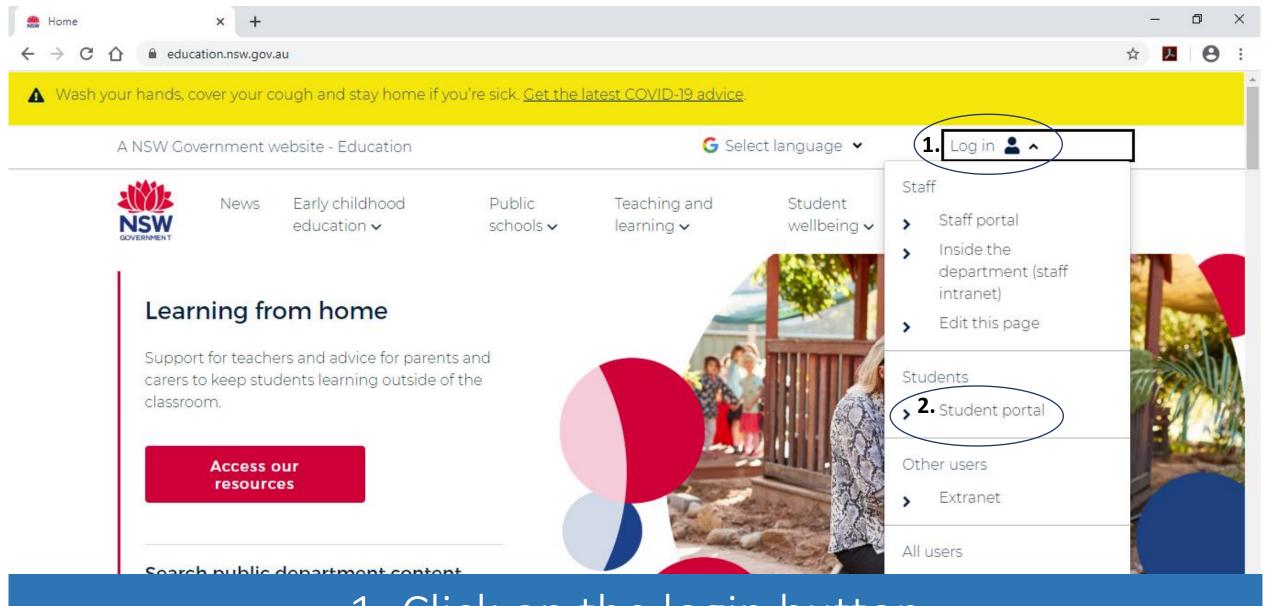

Click on the login button
 Click on Student portal

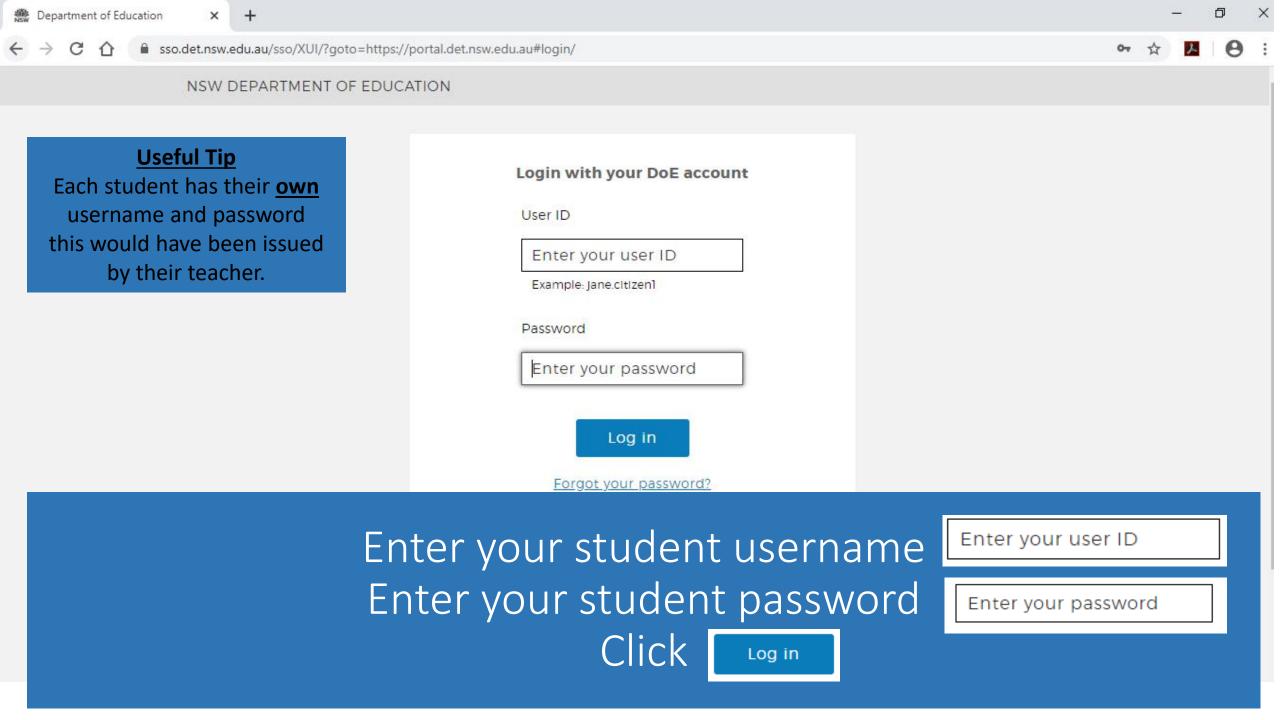

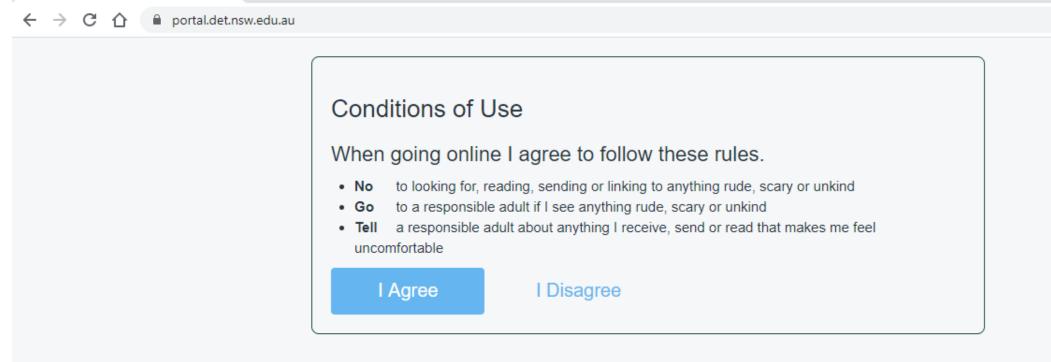

Conditions of Use - Department CX

Each time you login you will be asked to agree to the Conditions of Use

Please read carefully before clicking

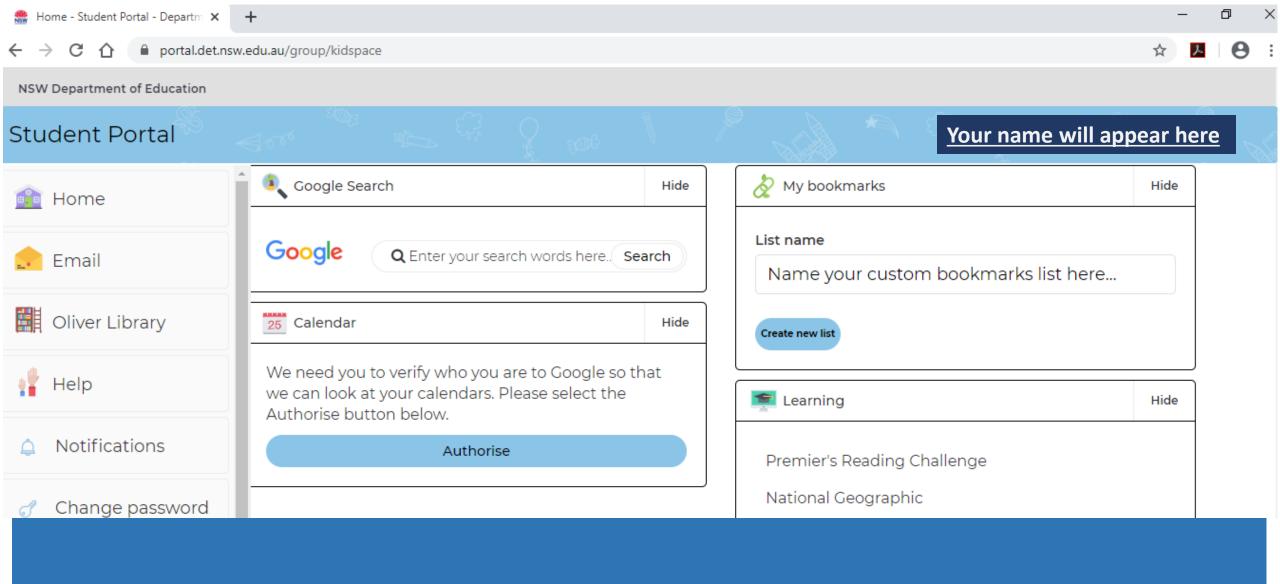

You are now successfully logged into the Student Portal